# saasnow powered by notilyze

**SaasNow Guide JupyterHub v1.0**

### **Introduction**

JupyterHub allows multiple users to develop and run Jupyter notebooks on a server environment. Both Python 3 and R are supported on JupyterHub, and users can install the packages they wish to use. This guide explains how to request and use JupyterHub on your SaasNow environment.

### **Steps**

- *1. Request JupyterHub to be enabled on your environment* JupyterHub is not enabled by default, you can request JupyterHub to be enabled on your environment at [support@saasnow.com.](mailto:support@saasnow.com)
- 2. *Login to JupyterHub*

After JupyterHub has been enabled on your environment, you will be able to connect to it through the following url:

https://<your\_environment>.saasnow.com/jupyterhub

If you are not yet logged in to SAS Viya, you will be redirected to SAS Logon to login to the environment. All registered users on the environment will be able to use JupyterHub.

Note: logging out of SAS Viya does not automatically cause a logout of JupyterHub. You are advised to logout of JupyterHub, or close your browser after logging out of SAS Viya for security reasons.

### *3. Create notebook*

When you have logged into JupyterHub, you can start creating your notebooks in R and Python 3.

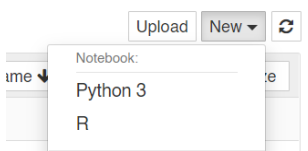

## *4. Save and share*

The following directories are available by default;

/home/<your user name> /sasdata/

These directories can also be accessed from the SAS Viya environment. /sasdata is the shared space that is also available through SFTP, so data uploaded through SFTP can be accessed from /sasdata in JupyterHub, as well as in SAS Viya.

*5. (optional) Install packages*

Each user can install their own R and Python 3 packages. These packages can be shared between users – so each package only has to be installed once.

Note: You are advised to keep a list (f.e. using requirements.txt) of your packages. JupyterHub is installed in a containerized environment, an update of the container removes all installed packages. By keeping an overview of your packages, you can easily restore your environment.

Stationsplein 45 A4.004 Tel +31 (0)10 798 62 95 CC Rotterdam 62931547 BIC ABNANL2A

3013 AK Rotterdam Email [info@saasnow.com](mailto:info@saasnow.com) VAT NL855020350B01 IBAN NL26ABNA0573590192 EUR The Netherlands **Internet Saasnow.com BANK ABNAMRO** NL39ABNA0573590346 USD